# **Préférences**

Vous pouvez modifier les paramètres de votre messagerie dans l'onglet "Préférences" puis les différents onglets qui sont encadrés dans le panneau à gauche.

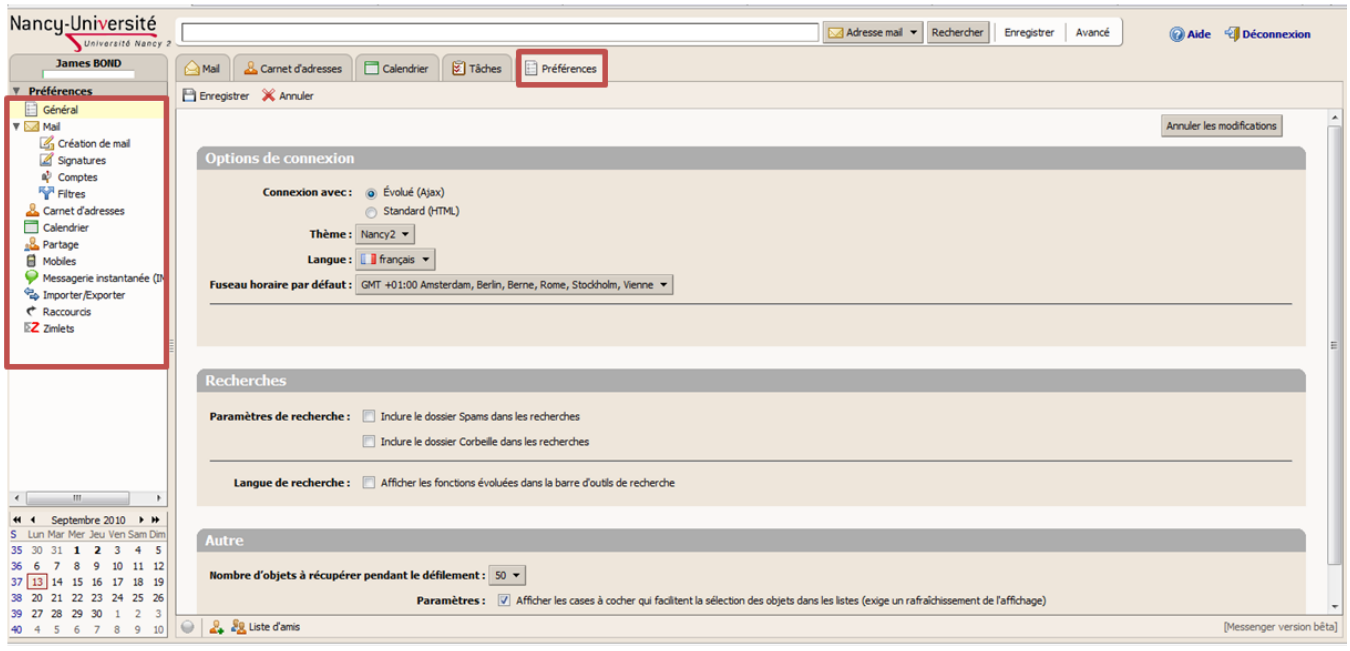

- [Général](#page-0-0)
- $\bullet$ [Mail](#page-0-1)
- [Comptes](#page-0-2)
- [Filtres](#page-1-0)
- [Carnet d'adresse](#page-1-1)
- [Calendrier](#page-1-2)

## <span id="page-0-0"></span>Général

Permet de choisir le thème (look) de votre messagerie et le fuseau horaire qui détermine la date et l'heure des mails que vous envoyez ou recevez et l' heure à afficher pour les rendez-vous de votre calendrier.

Les dossiers spam et Corbeille ne sont pas inclus par défaut dans la recherche, vous pouvez les ajouter en cochant les cases correspondantes.

## <span id="page-0-1"></span>Mail

Vous pouvez configurer le fonctionnement du mail en général. Certaines options sont intéressantes à paramétrer :

- Afficher un extrait du contenu de chaque mail dans la liste des mails.
- Activez images pour télécharger automatiquement les images de votre mail en HTML.
- $\bullet$ Spécifiez une adresse pour envoyer des notifications indiquant que vous avez reçu de nouveaux mails.
- Choisir de répondre ou non aux accusés de réceptions.
- Spécifier une liste de signatures et l'emplacement dans vos mails.

## <span id="page-0-2"></span>**Comptes**

Sert à créer de nouvelles identités mail (avatars). Un avatar peut être utilisé pour personnaliser un mail avec une signature et un champ "De" différents de ceux du compte par défaut. Par exemple si vous voulez envoyer un mail avec une entête qui reflète votre situation professionnelle. Par défaut, vous avez un compte principal, vous pouvez soit le modifier soit ajouter une identité. Dans ce cas, il faut cliquer sur 'Ajouter un avatar' :

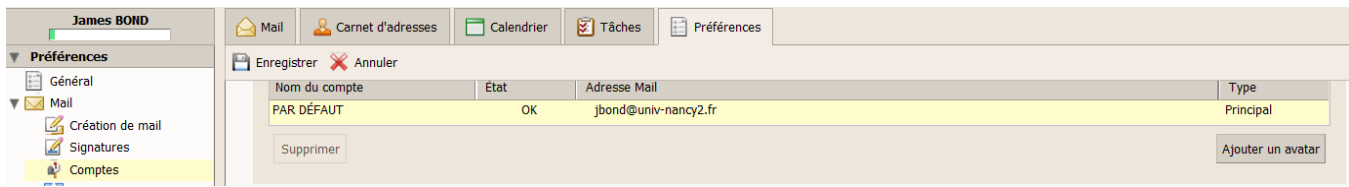

#### Puis saisir les informations du formulaire ci - dessous :

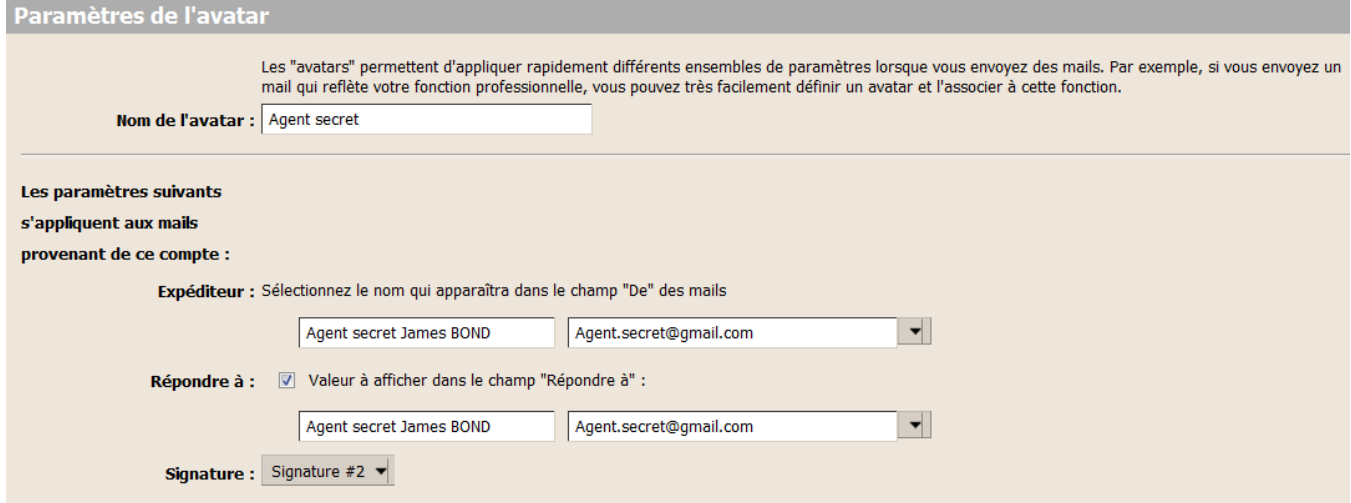

Dans ce formulaire, vous pouvez même associer une signature différente à la nouvelle identité. Quand vous rédigez un nouveau mail, dans la liste déroulante 'Expéditeur ' vous avez la possibilité de choisir une identité parmi la liste :

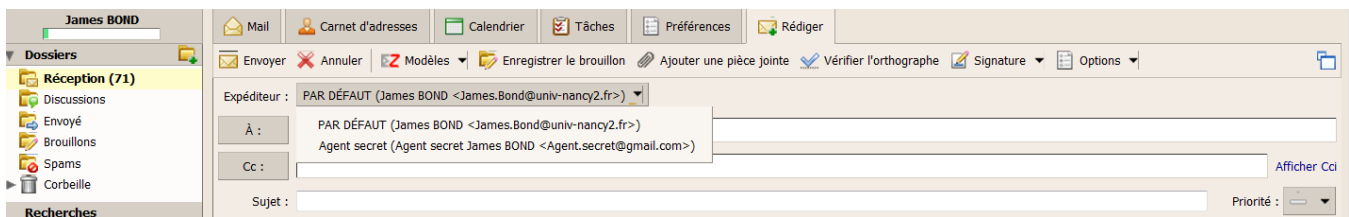

### <span id="page-1-0"></span>Filtres

Permet de définir les règles pour gérer vos mails entrant et les actions qui s'y exercent. Vous pouvez voir le fonctionnement des filtres à [cette adresse](#).

### <span id="page-1-1"></span>Carnet d'adresse

Vous pouvez activer l'**ajout automatique des adresses**, ce qui permet l'enregistrement des adresses dans le carnet des personnes contactées. Vous pouvez également activer l'utilisation de la **liste d'adresses globale** (toutes les adresses de l'université) pour compléter automatiquement les adresses mail.

### <span id="page-1-2"></span>**Calendrier**

Vous pouvez configurez le nombre de minutes précédant le rappel d'un rendez-vous et définir les autorisations sur les informations **libre/occupé** et les **invi tations** aux réunions.